## 【オンライン申請】

# 建築士試験の大学院における実務経験に係る単位修得証明書

### 申し込みマニュアル

 本マニュアルをよく読んで、間違いのないように申し込みください。 お申し込み内容に不備があった場合は、受理することができません。

1 [本ページ](https://www.hosei.ac.jp/gs/shuryosei/hakko/?auth=9abbb458a78210eb174f4bdd385bcf54)の注意事項をよく読んだうえで、お申込みを開始してください。 ※上記リンク先の「オンライン申し込みが可能な証明書」に「建築士試験の大学院における実務経験 に係る単位修得証明書」の記載はありませんが、お申し込みが可能です。 下記の手順の通りにお申し込みください。

2 卒業生証明書オンライン申込システムにて、各種情報を入力してください。 【証明書選択方法】

- (1) 申込証明書に「建築士試験の大学院における実務経験に係る単位修得証明書」の欄がありません。 申し込む建築士証明書の代わりとして「修了証明書」を選択してください。 (修了証明書も一緒に発行する場合は修了証明書との合計数を選択)
- (2) 下部の「連絡事項」に実際にお申し込みする証明書すべての正式名称と通数を入力してください 連絡事項に記載がない場合は、通常通り、選択している証明書を発行します。

(3) 合計通数と連絡事項に入力した通数があっているかを確認してください。 (合計通数が違っていた場合、差分は「修了証明書」を発行します。) ※不足分の再申請の際には、別途システム利用料がかかります。 ※入力不備による払い戻し、再発行は行いません。

【入力例】

パターン①

1 級建築士試験の大学院における実務経験に係る単位修得証明 2 通 発行する場合

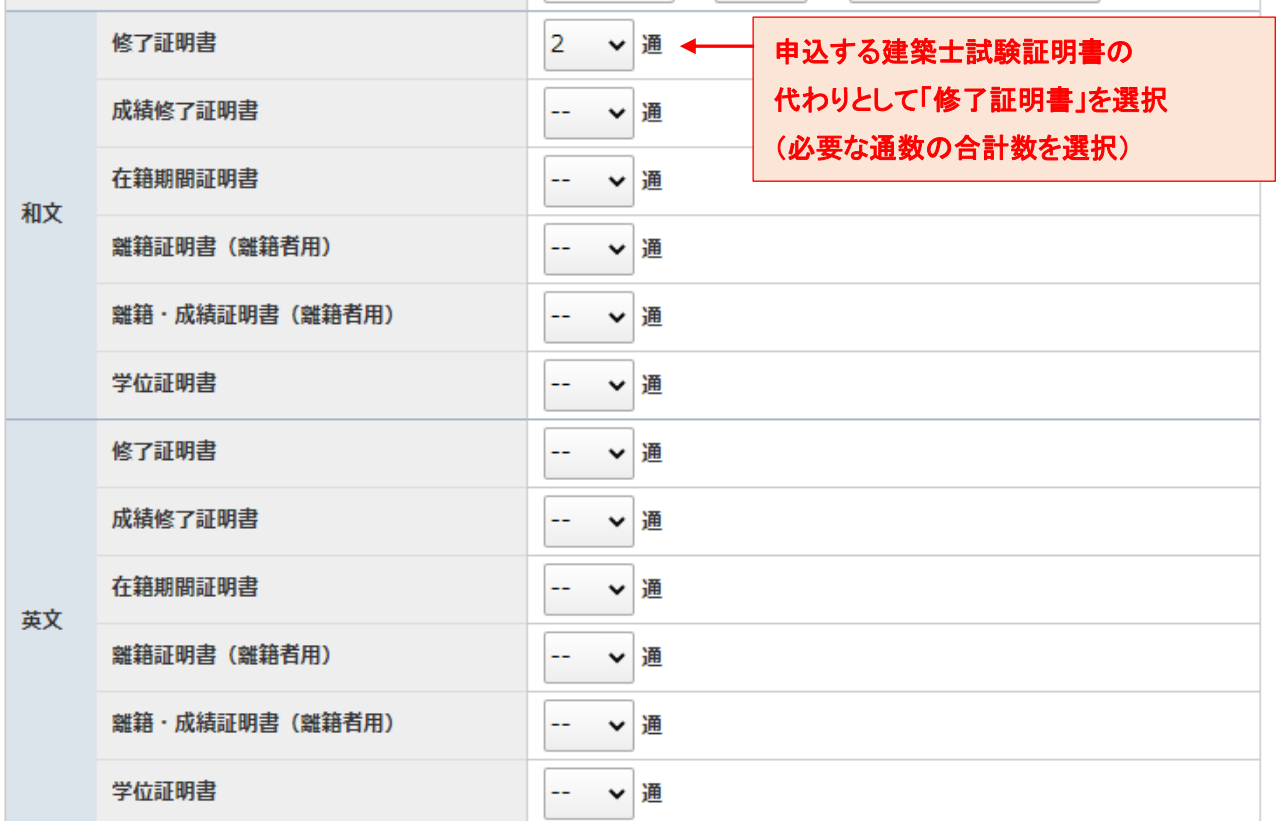

### ※不明な点がある場合は必ず事前にこちら回までお問い合わせください。

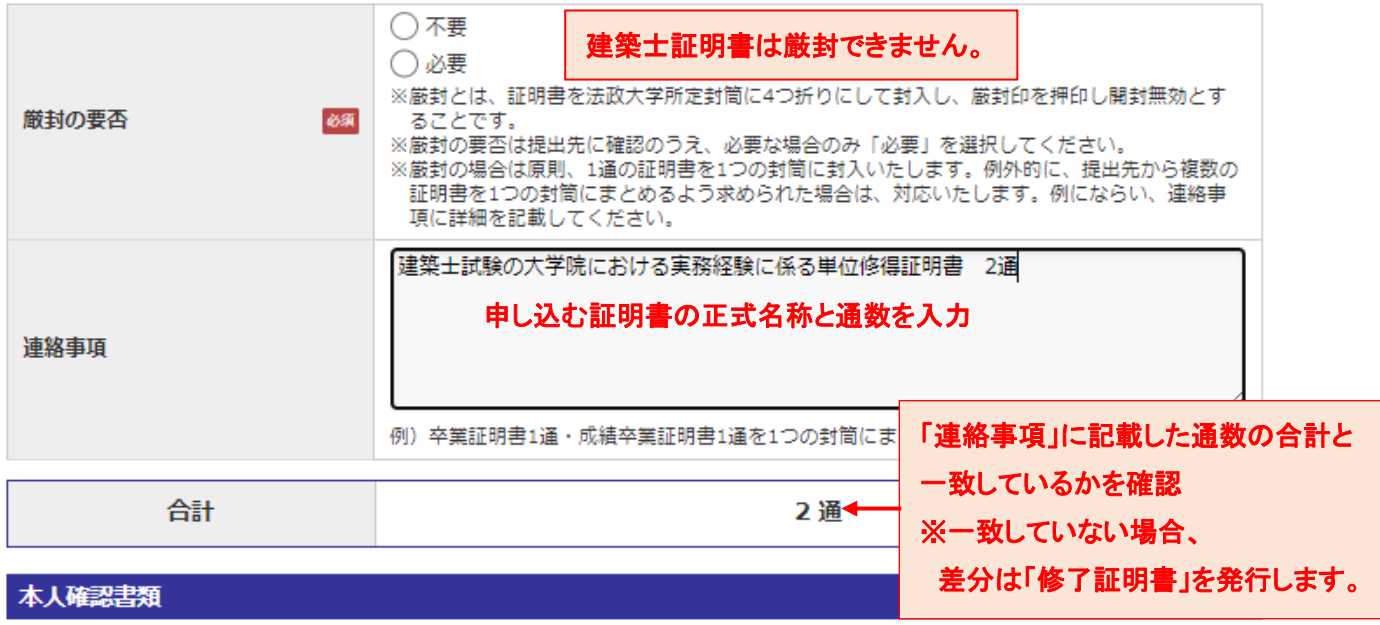

 $\bot \mapsto \mathtt{minmax} + \mathtt{min} \approx \pi(\gamma) \quad \rightarrow \ldots \rightarrow \cdots \rightarrow \bot \land \bot \Rightarrow \ast \lor \bot \Rightarrow \mathtt{im} \bot \Rightarrow \bot \Leftrightarrow \bot \land \bot$ 

パターン②

1 級建築士試験の大学院における実務経験に係る単位修得証明書 1 通

修了証明書 まんじょう しょうしゃ おおやく しゅうしょう しゅうしょう りょうしょう

成績修了証明書 まんじょう しょうしょう おおし おおし おおし エンジェクト 1 通

合計 3 通 発行する場合

差分は「修了証明書」を発行します。

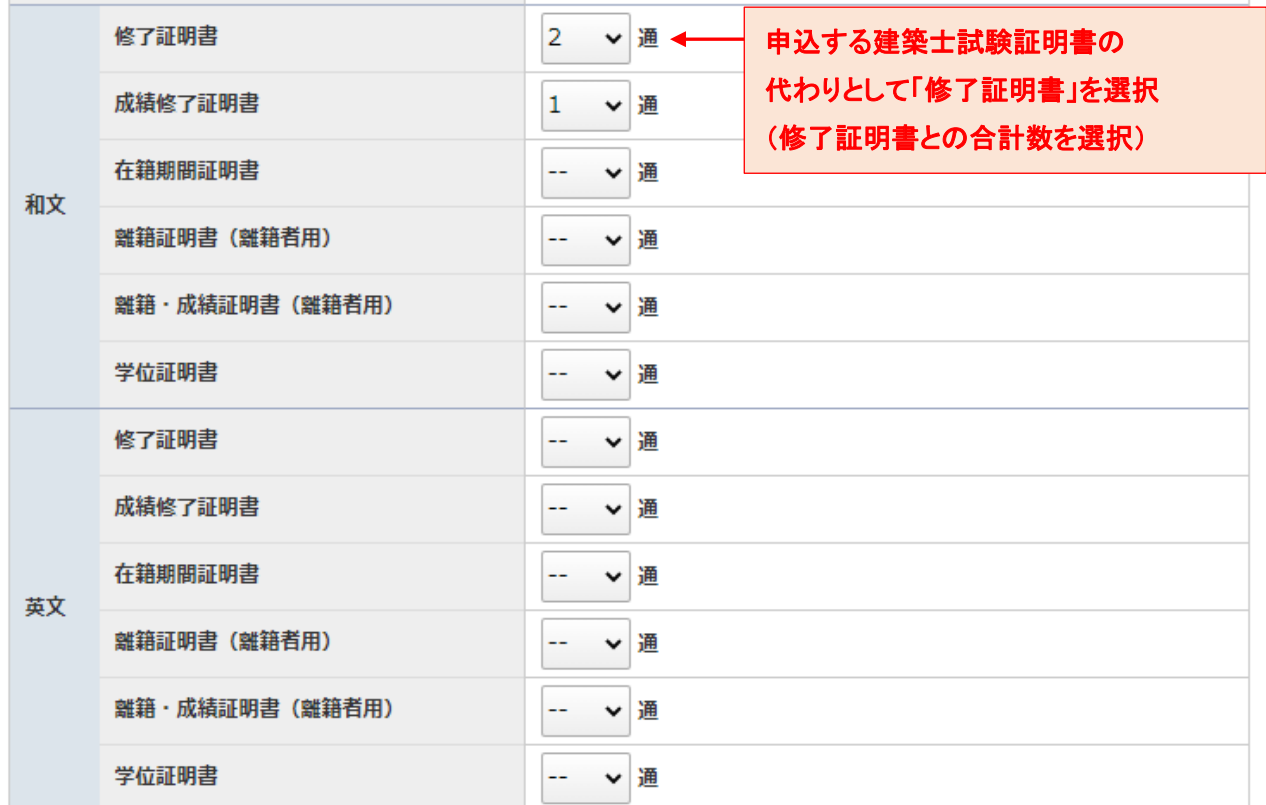

#### ※不明な点がある場合は必ず事前にこちら回までお問い合わせください。

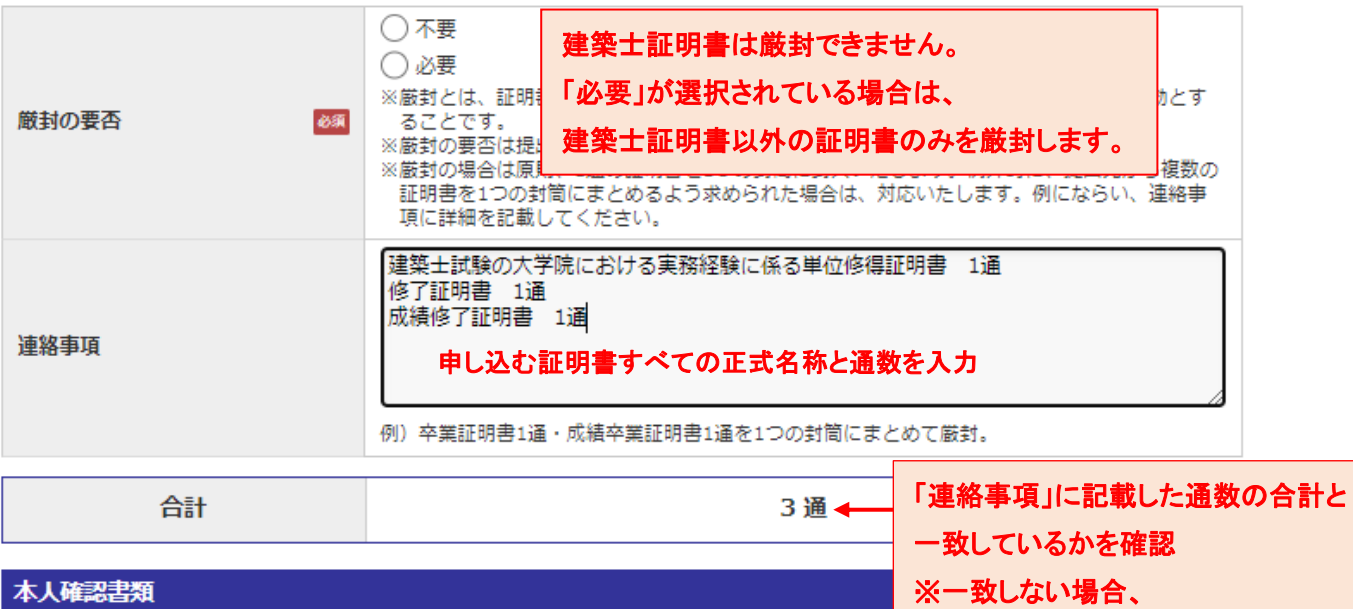

 $\label{eq:constr} \begin{split} &\text{in a non-fermions} \; \text{and} \; \text{and$